# ArkeoGIS/ArkeOpen

Difficultés liées aux chronologies, aux vocabulaires et au croisement de données dans un cadre interdisciplinaire : quelques exemples à partir d'ArkeoGIS/ArkeOpen

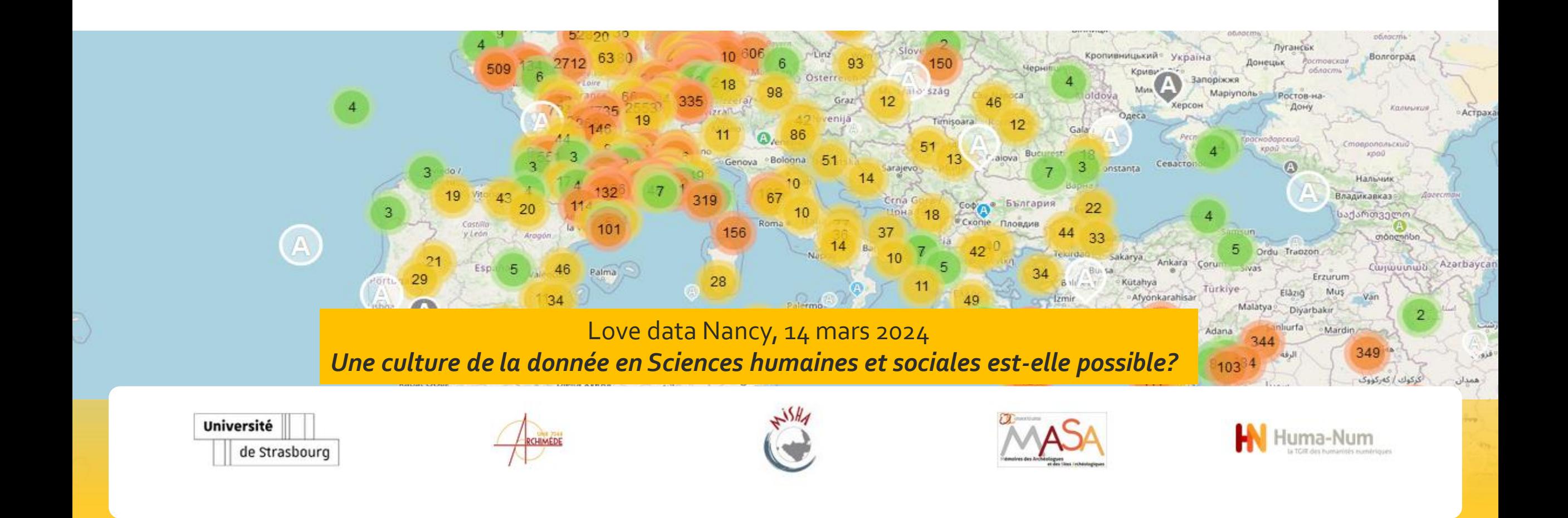

# La donnée archéologique

-données hétéroclites -données incomplètes -données pas systématiques -impossibilité de connaître la taille de l'ensemble étudié, ni la représentativité de l'échantillon

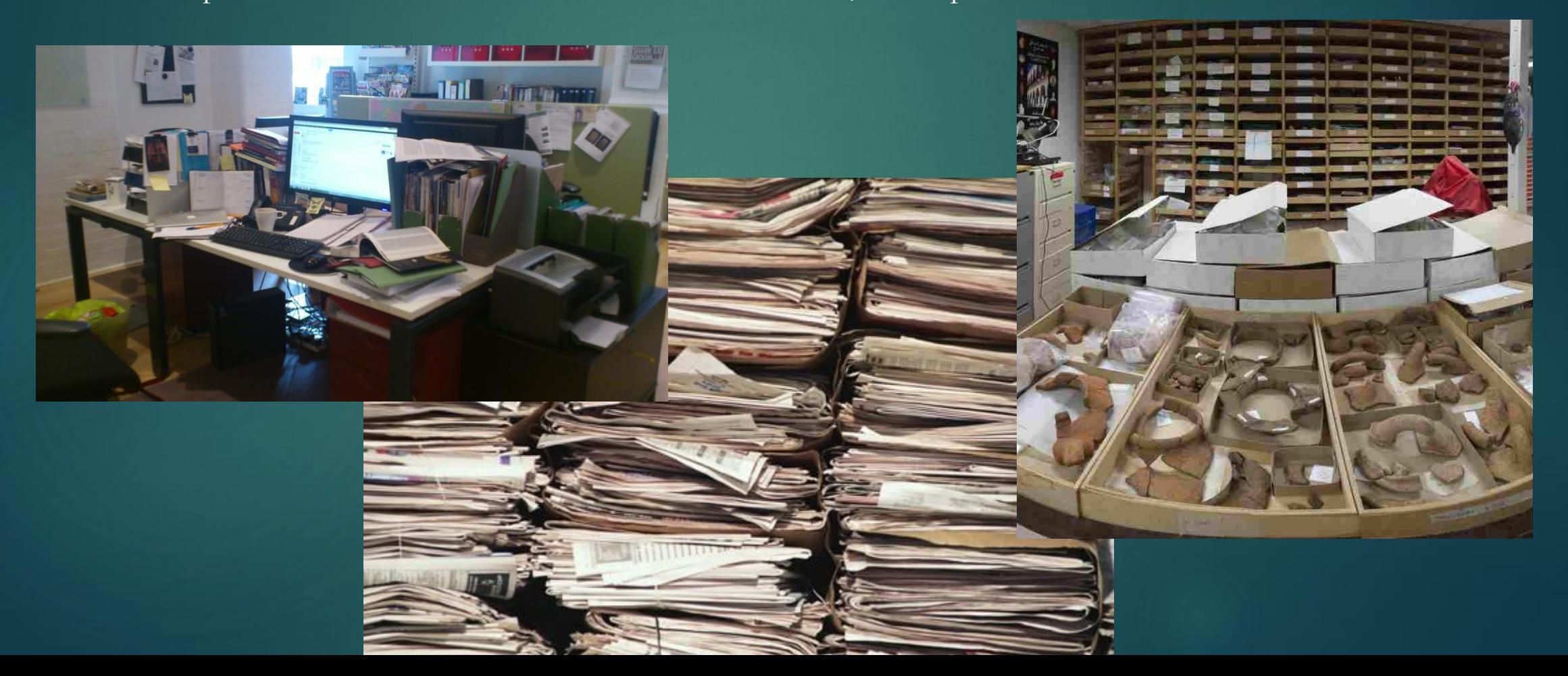

# Une longue tradition de cartographie

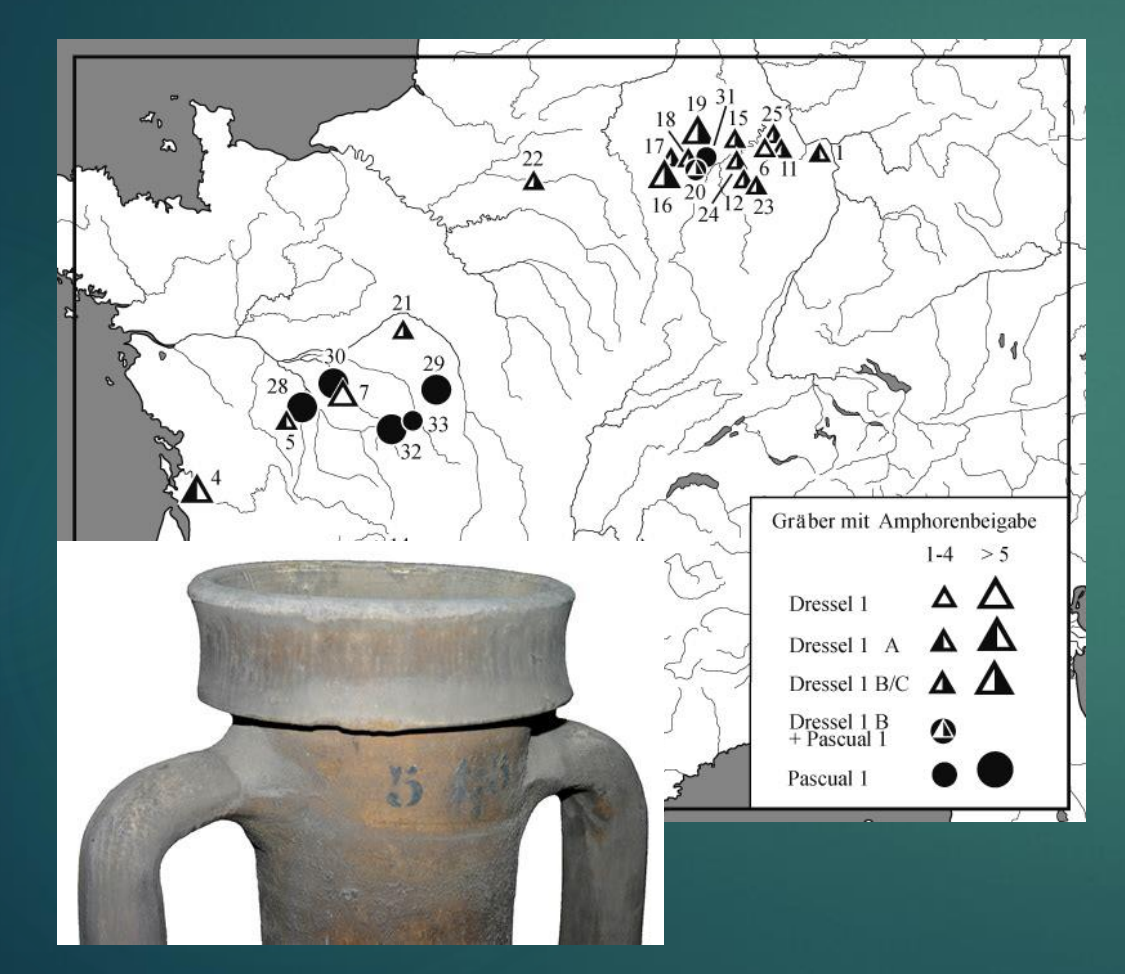

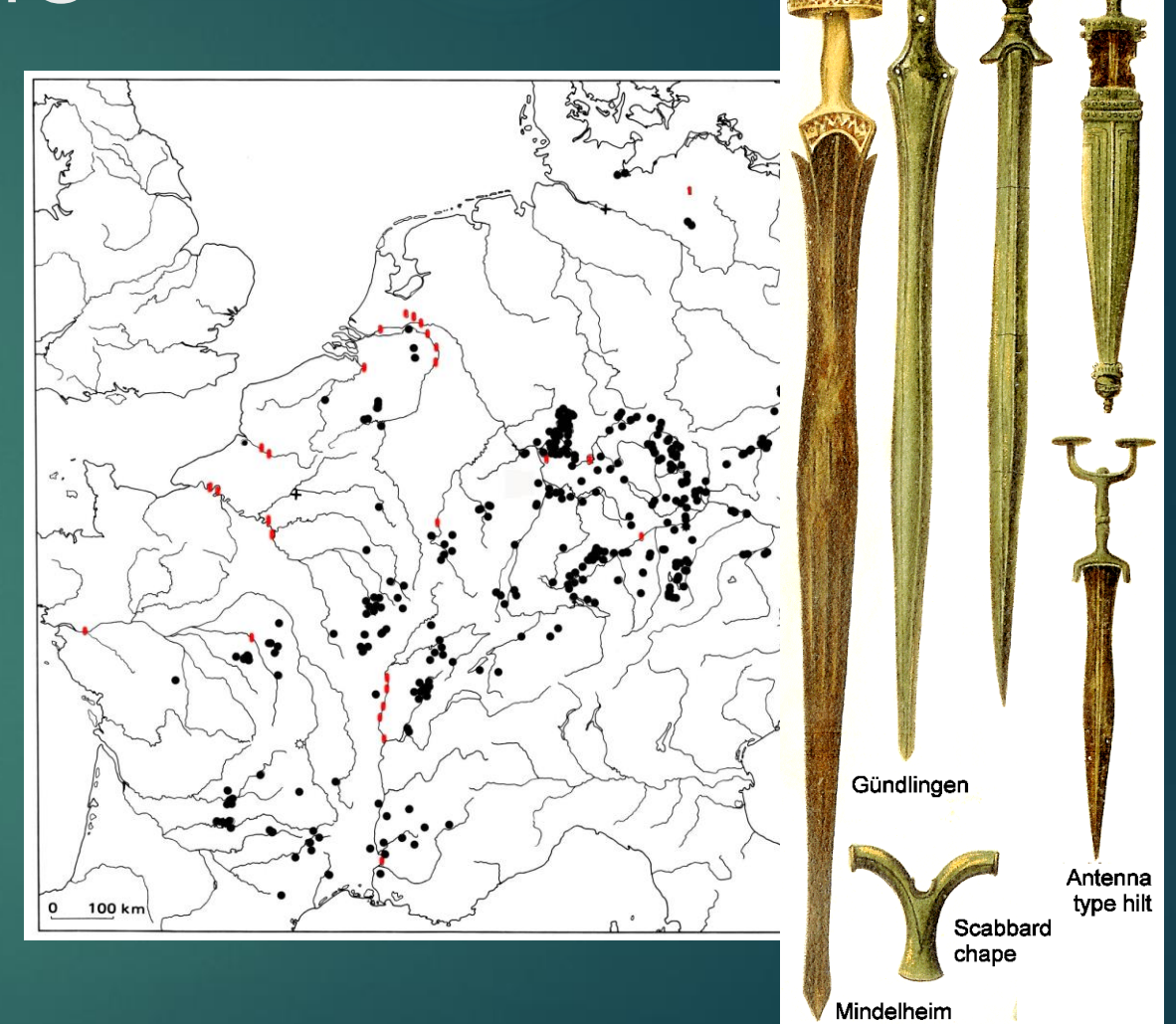

« Tübinger Karten »

# MAPINFO + ACCESS ©

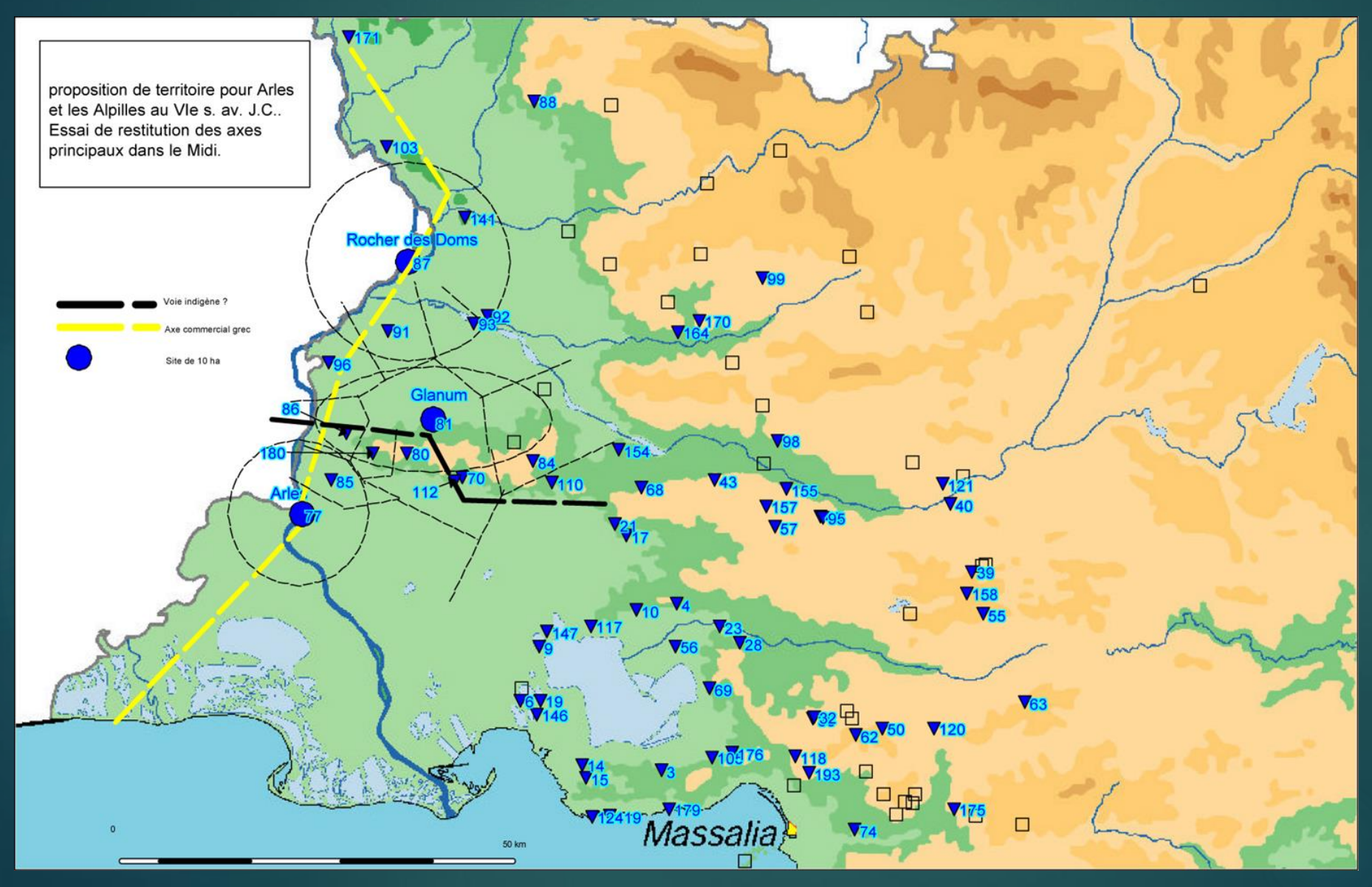

Il y a 20 ans de ça

### Dès le départ également,

Des problématiques pluridisciplinaires (ici paléoenvironnementales en l'occurrence) envisagées

et entière description du royaulme de france Guithaume Possel . avec l'adiesse des chemins a distaces aux villes Cosmographe a Provinces d'iceluy avec privilege du Roy \_ 1570

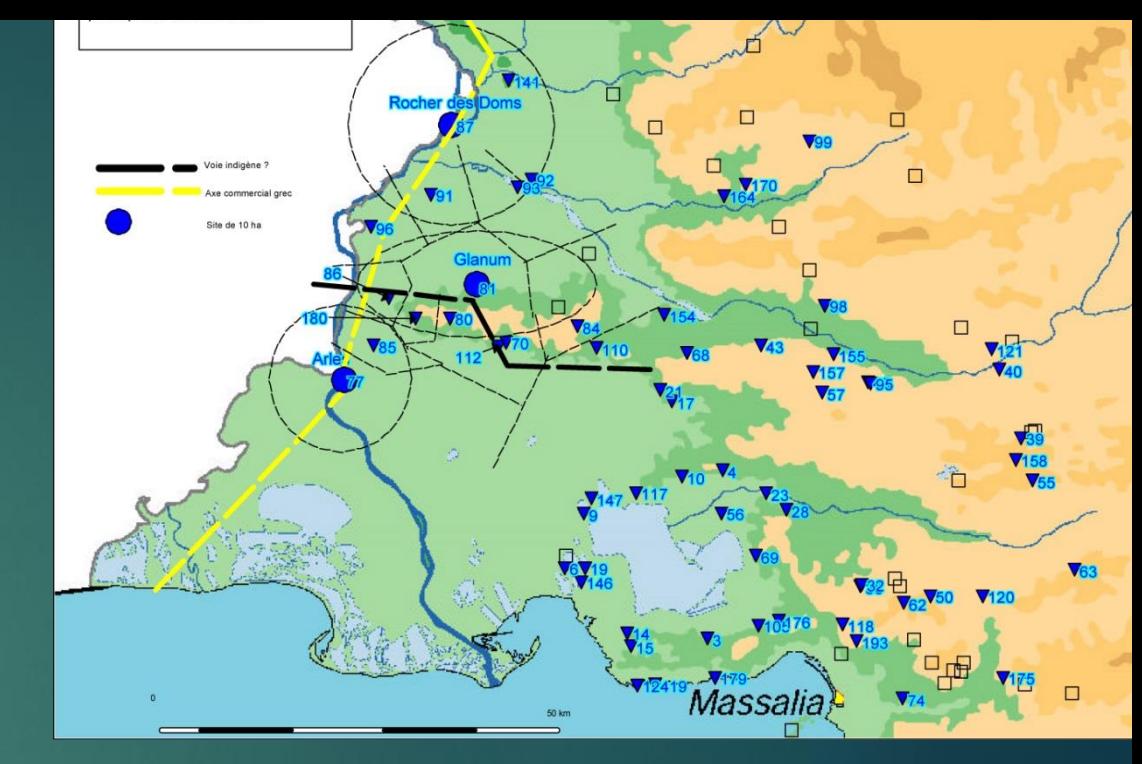

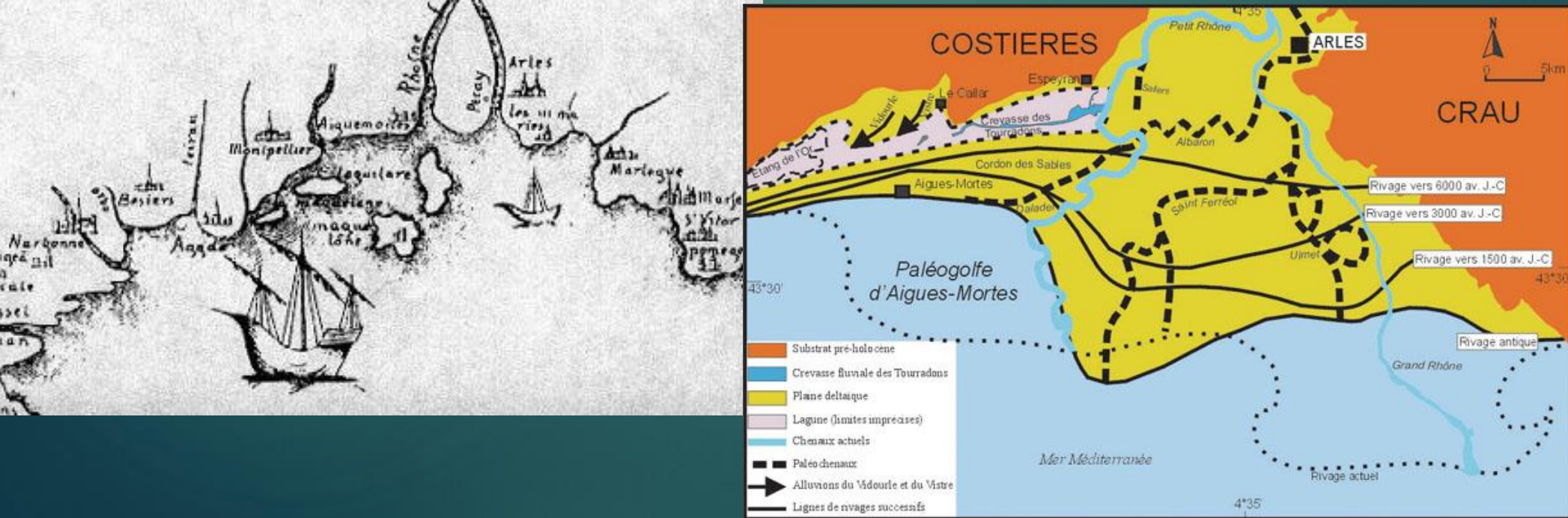

# A l'origine d'ArkeoGIS les contraintes dans le Rhin supérieur

- **Deux langues**
- Deux chronologies
- Deux typologies
- Deux systèmes de coordonnées
- Deux niveaux d'altitude de référence
- Deux écolesde cartographie

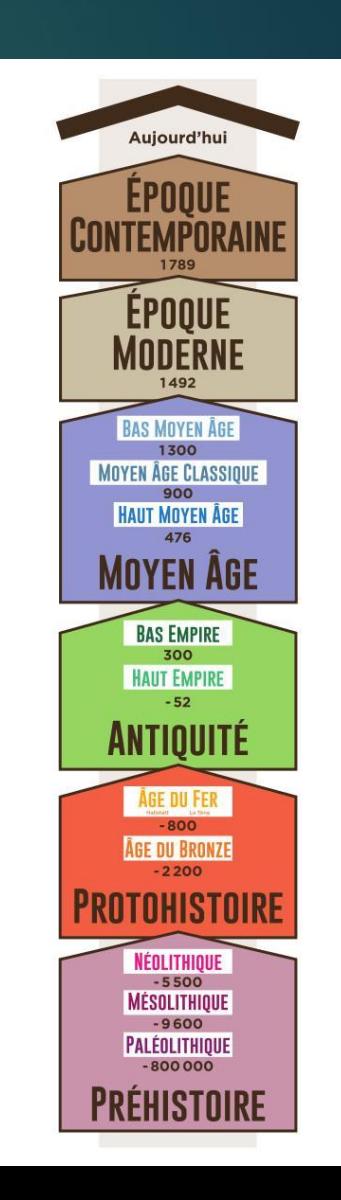

# Les bases préexistantes

- Inventaires ADAB vs Patriarche
- Personnels dédiés (ou pas)
- *Legacy data* (DRACCAR)
- Spécialistes en retraite ou dans le privé
- Les états fédéraux n'ont pas de Système national
- CHACUN SA LOGIQUE, TERMES COMME PERIODES

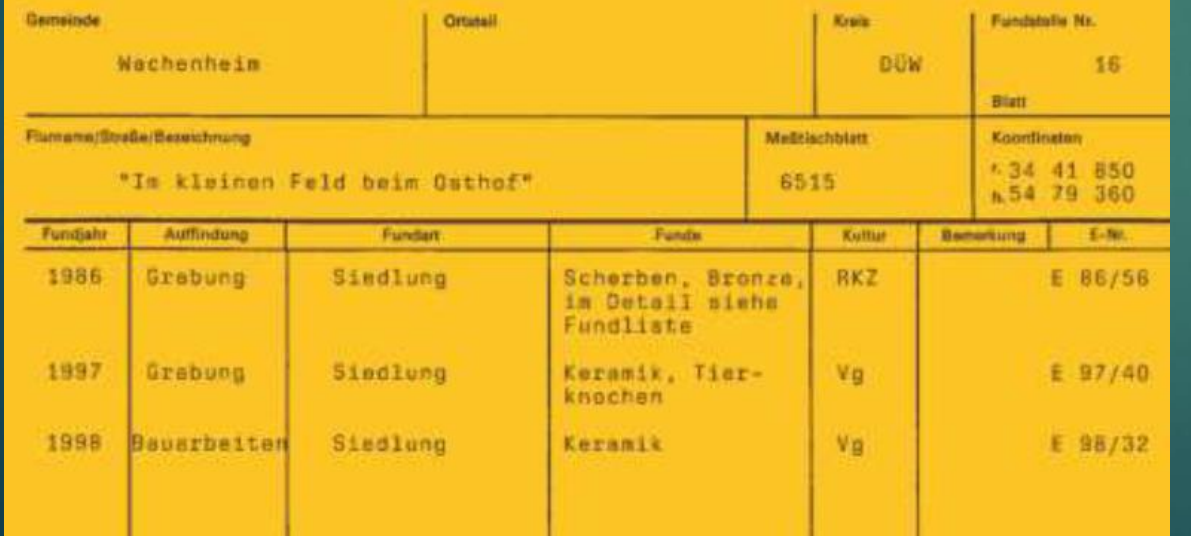

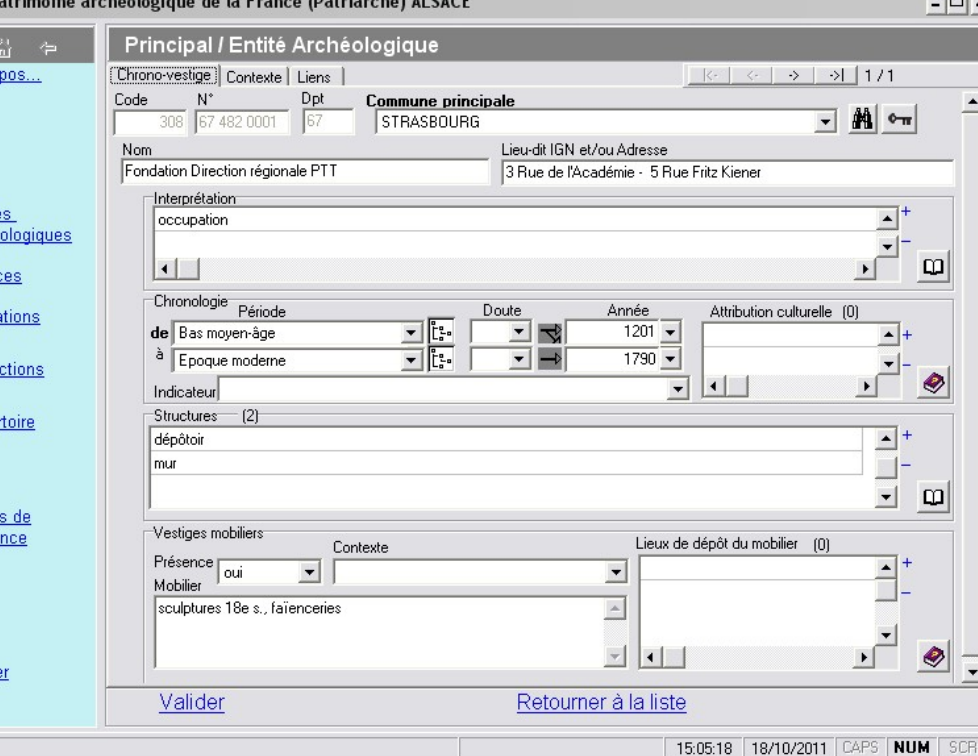

A pri

Entit arche <u>Sour</u> Opér Prote Répe

Table référe

Quitt

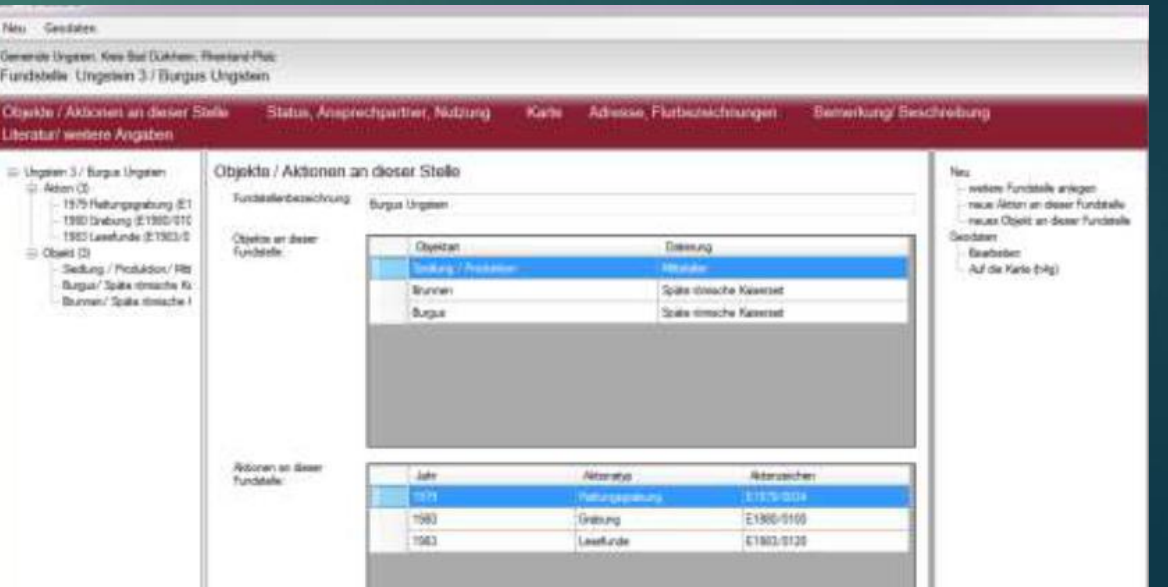

# 2024 : ArkeoGIS 4.7

## [https://arkeogis.org](https://arkeogis.org/)

## Plus de 130 bases, plus de 130 000 points

- Bases inventaires françaises et allemandes Patriarche & ADAB
- Travaux de recherche (Master, Doctorat, chercheurs confirmés...)-Archéologues et géographes
- **Duvrages**
- Acteurs : Universités, services archéologiques, opérateurs publics et privés
- Liens vers d'autres bases en ligne
- 441 utilisateurs professionnels, plus de 230 institutions
- 4 communautés d'utilisateurs

ArkeoGIS est hébergé sur la grille

de l'IR\* HUMA-NUM depuis 2012 (ArkeoGIS V2)

## Un outil opensource, multiplateforme, multilingue

- Accessible depuis internet
- **Pas de coût pour l'utilisateur**
- Pas de logiciel à installer(le navigateur doit être à jour)

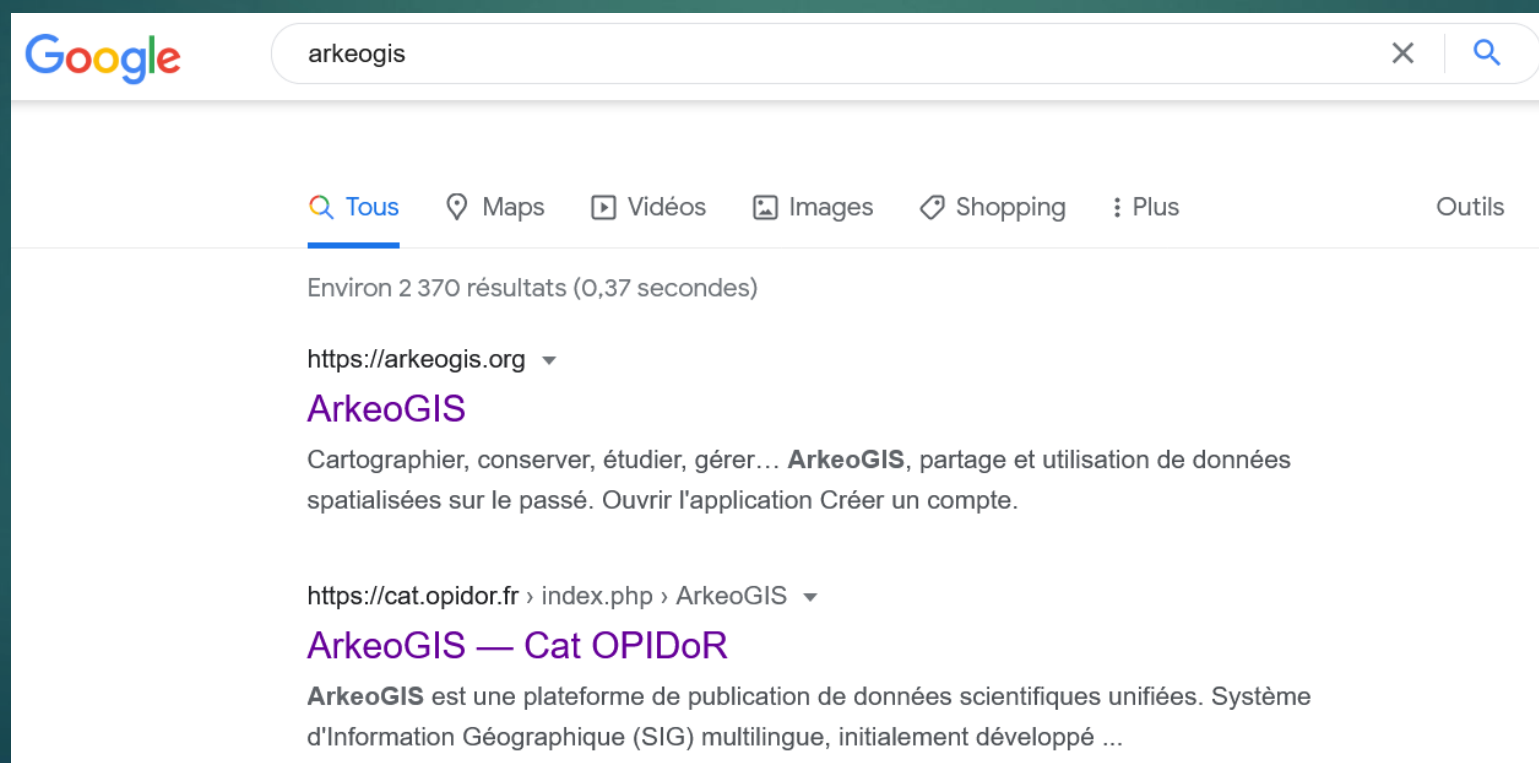

# Le principe : partager des tableurs de données pour les croiser

#### Habitats\_3e\_av\_autour\_de\_Marseille\_2023\_test\_web\_image.csv - LibreOffice Calc

ichier Édition Affichage Insertion Format Feuille Données Outils Fenêtre Aide

#### ▝<sub>▘</sub>▗▘**▏▓▝**░▏█▏▘█▏▎░▏░▏░▏<sub>ੂ</sub>▘▏█▌░▏<mark>▗</mark>▏▏▆▏░▏▆▏▛▏▏▒▏▒ d - 8 - 5 - 17 - 8 - 8 - 8 - 8 - 4 <u>VKWQ≮₫+₫+冒+</u>≡≡≡∏⊃₩D88L<mark>J·%00ËF%L%E≡EFF+F+B</mark> Liberation Sans

 $\boxed{\text{S}}$   $\frac{1}{24}$   $\sum$   $\boxed{\text{SITE\_SOUNCELID}}$ 

![](_page_9_Picture_185.jpeg)

Marseille Banlieue

Marseille Banlieue

Csv in, csv out PGD

3273 Le Verduror

3273 Le Verduror

![](_page_9_Figure_7.jpeg)

# Outil libre / fermé

## ArkeoGIS

#### Identification

Bien que visant à une libre mise en commun des données archéologiques et géographiques, ArkeoGIS met à disposition des données sensibles qui pourraient conduire à un pillage de gisements archéologiques.

C'est pourquoi l'accès à l'outil est réservé aux professionnels de l'archéologie (établissements de recherche, services régionaux ou nationaux, opérateurs, chercheurs, étudiants avancés..)

> Nom d'utilis ateur Utilisateur1

Mot de passe 

![](_page_10_Picture_7.jpeg)

Le 19/7/21 sont consultables

110 bases de données

120885 sites

Pour obtenir un identifiant et un mot de passe, merci de compléter le formulaire de demande d'accès.

# Construire une requête, le SIG pour tous

![](_page_11_Figure_1.jpeg)

## Analyse diachronique, transfrontalière

![](_page_12_Figure_1.jpeg)

## L'outil de requête

 Il permet de ne sélectionner que les "enfants" d'une catégorie **EXAMPLE CONTROLE** 

![](_page_13_Picture_22.jpeg)

Les options successives de la boite à cocher sont :1 clic : la caractéristique doit être présente, 2 clic : la caractéristique doit être absente, 3 clic : la caractéristique présente doit être exceptionnelle, 4 clic : remise à zéro

# Import des bases en ligne, au format csv

![](_page_14_Picture_25.jpeg)

#### **Publication ArkeoGIS**

Déplacer le curseur ci-dessus pour publier la base de données dans l'interface cartographique. Cette publication permet de rendre la base de donnée interrogeable par les utilisateurs d'ArkeoGIS.

#### Publication ouverte

Le dataset et les métadonnées sont accessibles pour tous, déplacer le curseur ci-dessus pour que la base soit public

ENREGISTRER ET PASSER À L'ÉTAPE SUIVANTE

RETOUR VERS LE FORMULAIRE D'IMPORTATION

ANNULER ET RETOUR À LA FICHE

# Multilingue, multichronologies

ArkeoGIS

Le 16/03/2016 Loup Bernard peut consulter 66 Bases de données 51308 Sites

Carte Manuel utilisateur Accueil

Déconnexion 8

![](_page_15_Figure_5.jpeg)

![](_page_16_Figure_0.jpeg)

![](_page_16_Figure_1.jpeg)

## Arkeopen.org Pas d'identifiant Issu des bases ArkeoGIS ouvertes

*Machine readable* notamment vers Openarchaeo

# Les nouveautés

Titre : Le Verduron-Mors de fer à décor d'alliage cuivreux Auteur(s) : Loup Bernard, Loïc Damelet Date de création : 16/06/2023 04:55 Licence: etalab-2.0 Adresse: https://doi.org/10.34847/nkl.a03f955 Description : Mors de fer à décor d'alliage cuivreux.@Loïc Damelet, CCJ. C Girard in Bernard 2020, 109 et pl.21 & 22. Nous recherchons des comparais pour cet artefact Le Verduron ld 1287444 temporelle et culturelle Couverture aéoaraphique 225 AEC => 201 AEC 4e quart Ille siècle AEC Latitude: 5.338889 Longitude: 43.371387 Altitude: Geoname: O Coordonnées: imprécises 225 AEC => 201 AEC 4e quart Ille siècle AEC **Nom de la commune:** Marseille Banlieur Occupati simple Auteur(s): Loup BERNARD, Jean-Philippe DROU) **Date de réalisation:** 03/03/2018 03:31 **Dataset: Habitats Ille AEC autour de Marseille** Date de modification: 16/01/2023 10:30 OCCUPATION 225 AEC => 201 AEC Immobilie Afficher/masquer les annexes 3000

- On peut ajouter des champs images (les images doivent être déposées dans un entrepôt type NAKALA)
- Le thesaurus est aligné sur OpenTheso (Pactols) et le GETTY (AAT)

**00 AEC** 

keOper

- Les chronologies sont sur Perio-DO
- Tout ceci permet d'aller vers ArkeOpen et vers le web-sémantique (Openarchaeo)
- En relation avec le consortium Masaplus d'Huma-Num IR\* et Dariah en rebond

![](_page_18_Picture_0.jpeg)

![](_page_18_Picture_1.jpeg)

![](_page_18_Picture_2.jpeg)

# Le consortium MASA

![](_page_19_Picture_1.jpeg)

- Aussi l'occasion de travailler avec des archivistes et de découvrir le web sémantique ou la TEI
- Et le FAIR

![](_page_19_Picture_4.jpeg)

![](_page_20_Figure_0.jpeg)

## **ArkeoGIS** EN QUELQUES CHIFFRES

## ARKEOGIS EN QUELQUES CHIFFRES

![](_page_21_Figure_2.jpeg)

BASES DE DONNÉES

47

മ്പ

FONDS CARTOGRAPHIQUES COMMUNS

![](_page_21_Picture_6.jpeg)

SITES

![](_page_21_Picture_8.jpeg)

![](_page_21_Picture_9.jpeg)

TERMES DE THESAURUS

![](_page_21_Picture_11.jpeg)

CHRONOLOGIES

254

**INSTITUTIONS** PLURIDISCIPLINAIRES

![](_page_21_Picture_14.jpeg)

#### **IMPORTATION** QUALIFIÉE

Importer vos données guidé par<br>l'assistance à la correction en ligne, ajouter les méta-données (DublinCore) et obtenir des données inter-opérables.

#### **CARTOGRAPHIE INTERACTIVE**

Quoi ? où ? quand ? par qui ?<br>Découvrir et interroger des datasets spatialisés pluridisciplinaires, pour un état de<br>l'art de la recherche des données partagées...

#### **EXPORTATION NORMALISÉE**

Exporter le résultat de votre<br>recherche dans un format normalisé (CSV) pour le ré-utiliser choix: tableur, QGIS, R...

 $\rightarrow$ 

#### **PERSONNALISER**

Un espace personnalisé, pour-<br>choisir dans l'ensemble des données mises en commun en 4 langues vos chronologie, langue, bases de données, vos termes et zone de travail.

#### **DIFFUSER**

Diffuser le niveau d'information de votré choix, et rendez le accessible dans la communauté d'utilisateurs qualifiés en indiquant comment vous citer

#### **PÉRENNISER**

Des identifiants pérennes DOI pour Les racinies des ARK (Archival<br>le stockage, des ARK (Archival<br>Resource Key) pour les termes<br>utilisés, un hébergement sécurisé et dupliqué pour une conservation à long terme.

# Projets / standards rencontrés et utilisés depuis

- **En plus de la directive INSPIRE**
- ▶ DC Terms (Dublincore)
- AAT (Art & Architecture Thesaurus) Getty
- Ark (*Archival Resource Key*) via Opentheso
- Certains standards spécifiques permettent de solutionner ou du moins de dédoublonner une partie de nos soucis, notamment sur les chronologies et les concepts

# Les outils du MASA

## **PACTOLS OPENTHESO**

- OPENARCHAEO afin d'interroger à l'aide du web-sémantique plusieurs contenus de bases ouvertes et en ligne
- openarchaeo.huma-num.fr

![](_page_24_Picture_4.jpeg)

Algérie Beauc

## Sa Choisir les sources de données à interroger

![](_page_24_Picture_50.jpeg)

*Aboratoire* 

**③ fr -**

 $m \cdot \frac{m}{2}$ 

# Ontologies, thesaurus et dénominations

- **Dans chaque langue**
- Heureusement, le multilinguisme numérique se développe
- $\blacktriangleright$  À vérifier toujours
- Cependant Parent / enfant, autres et divers et ambigus le pire
- Le cas des *Viereckschanzen*

Une perte de données sur des réalignements trop nombreux

![](_page_25_Picture_7.jpeg)

# **CHRONOLOGIES**

 ArkéoGIS est antérieur à des projets chronologiques de type Periodo ou Chronontology Historiographie, traditions et cultures proches mais différentes, p .ex : BF/ZF, UK, HAC, HAD, TL... Solution multichronologie retenue Problème d'alignements multiples qui finissent par fausser les dates

![](_page_26_Picture_2.jpeg)

![](_page_26_Picture_3.jpeg)

https://perio.do/en/ https://chronontology.dainst.org/

# SSH <sup>Open</sup><br>DSH Marketplace

 $\leftarrow$ Dυ

## Social Sciences and Humanities Open Marketplace

![](_page_27_Picture_12.jpeg)

# Où en sommes-nous ?

- Arrivés à une certaine maturité, ArkeoGIS, comme le MASA(plus)
- Des standards se dessinent, l'expérience nous rend plus prudents
- **Ingénieur.e.s comme chercheur.e.s**
- Apprentissage des erreurs (*top down*, base unique, logiciels fermés…)

 faites ce que vous voulez, mais utilisez des standards -ceux de votre discipline. Faites le tour de la biblio, i.e. des standards, et choisissez le mieux maintenu !

![](_page_29_Picture_0.jpeg)